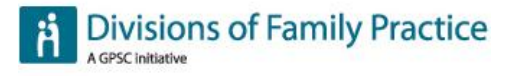

# **UpToDate Login, Registration, and Mobile Access Tip Sheet**

## **How to access UpToDate through the Divisions of Family Practice website**

1. Go to www.divisionsbc.ca or to your local division homepage and click on "Member Login" at the top right-hand corner of the page.

If you have forgotten your password, click on 'Reset your Password' and enter your divisions website username or your email address to be resent your login information.

If you do not have a division website username and password, contact your local division or click on the "Join now" link on your division's home page to complete an online membership application.

2. Once you've logged in, click on the "My UpToDate" link:

My UpToDate | My Account | Log Out

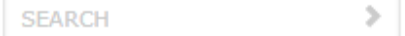

3. This link will redirect you to the UpToDate website.

## **Why register for an UpToDate username and password?**

Register for an UpToDate username and password so you can:

- ∂ Claim CME credits earned for UpToDate searches.
- ∂ Use the UpToDate mobile app.
- ∂ Log in to the UpTodate website directly.

#### **How to register for UpToDate**

- 1. The first time you access UpToDate following your search, you will see a form called "Register for an UpToDate account" You can:
	- a. Complete the form to register as a new user and create your own UpToDate username and password, which are separate from your Divisions of Family Practice website username and password.
	- b. Click on "log in' to enter an existing UpToDate username and password. This will connect your previous UpToDate account to your current access.

**Note:** It is possible, though not recommended, to skip this step and register later. You will still be able to search UpToDate and the system will track your CME credits, but *you will not be able to submit your CME credits or access UpToDate through a mobile device until you register.*

2. If you do not see the registration form, click on the 'My Account' link, then "Click here to register":

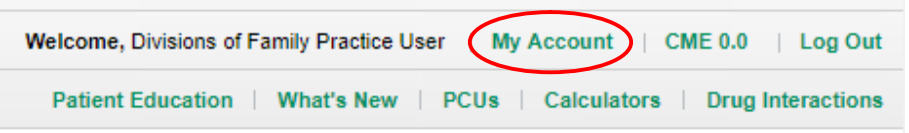

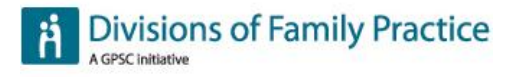

3. Once you have registered with UpToDate, you will receive an email that includes your UpToDate login.

# **How to access UpToDate on your mobile device**

- 1. Download the applicable app for your mobile device:
	- ∂ **iPhone® and iPad®:** Download the UpToDate app from the App Store.
	- ∂ **Android®**: Download the UpToDate app from Google Play.
- 2. Once the applicable mobile app is downloaded on your smart device, log in using the UpToDate username and password you received when you registered for UpToDate.

Note: You can access to UpToDate on 2 mobile devices.

## **How to maintain remote access to UpToDate**

Every 180 days, you must log in to UpToDate through the divisions website to confirm you are still connected with a division. You will receive an email from UpToDate to remind you to log in to UpToDate through the divisions website before your access expires.

When you receive the email, go to www.divisionsbc.ca or to your local division homepage and click on "Member Login" at the top right-hand corner of the page.

If you have forgotten your password, click on 'Reset your Password' and enter your divisions website username or your email address to be resent your login information.

Once you log in, click on the "My UpToDate" link. Once you are redirected to the UpToDate site, your access to UpToDate will be renewed for another 180 days.

# **Support**

For all UpToDate technical questions please contact your division or call UpToDate Customer Service at **1-800-998-6374**